### FFG 2016 - Ansible

### Serverless Configuration Management

Christoph Berkemeier

2016-02-26

## Table of Contents

- **[Automation](#page-2-0)**
- **[Ansible](#page-3-0)**
- **[Ansible Galaxy](#page-8-0)**
- 4 [Ansible Modules](#page-9-0)
- 5 [Ansible Inventory](#page-10-0)
- 6 [Jinja2](#page-11-0)
	- **[Running Ansible](#page-15-0)**
- 8 [Ansible Debugging](#page-19-0)
- 9 [Outlook](#page-20-0)

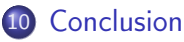

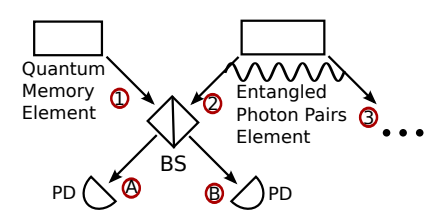

### Figure: Quantum Repeater

<span id="page-2-0"></span>Get Rid of Repetive Tasks Faster Redeployments Test Enviroments Documentation Standard Components - Standard Configurations Abstraction Layer Above Shell Level

<span id="page-3-0"></span>Written in Python Works with Unix, Windows or Raw Uses SSH, PowerShell Remoting or other Protocols For Ad Hoc, Push or Pull actions The Default is Push without a Running Server <http://www.ansible.com/>

Hierarchy:

- Plays acording to Playbooks
	- **Groups of Servers**
	- Roles
		- **o** Tasks

Operation:

- **o** Serialized run of tasks
- Up to 5 parallel runs by default
- ansible-playbook -f 5

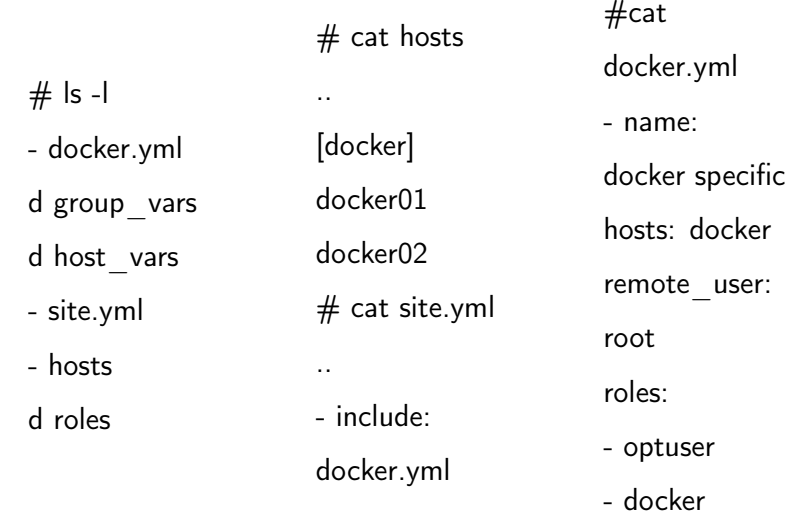

 $6 / 22$ 

## Ansible Role Code

- $#$  ls -l
- roles/docker
- d defaults  $#$  cat roles/docker/tasks/main.yml
- d files - include: mount.yml
- d handlers tags: docker

..

d meta

-

- include: Debian.yml
- README.md when: ansible\_os\_family == 'Debian'
- d tasks tags: docker
- d templates
- d vars

- name: Install Latest Kernel and Docker

```
apt: name= item state=installed
```
notify: reboot server

when: ansible distribution  $==$  'Ubuntu' with items:

- linux-generic-lts-wily
- docker-engine

# <span id="page-8-0"></span>Written in Ansible Code User Generated Content  $\rightarrow$  Lots of Roles Hosted on Github Easy Download with the ansible-galaxy Tool

<span id="page-9-0"></span>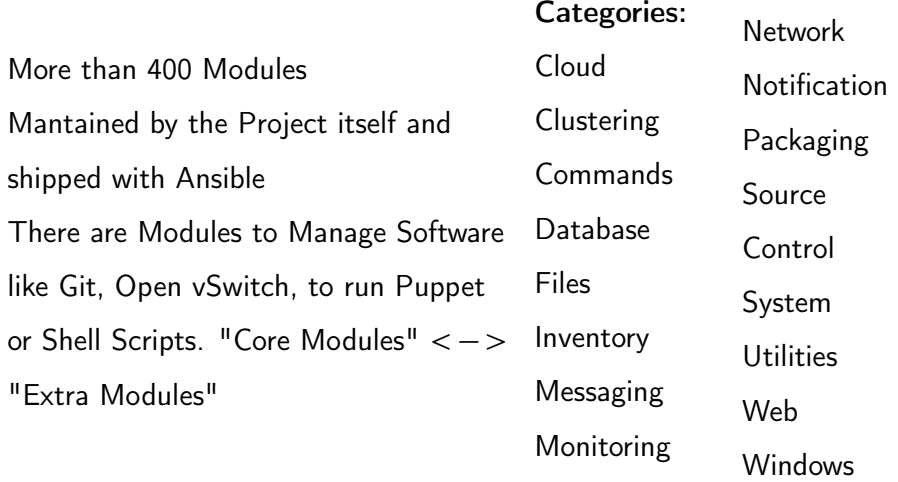

### <span id="page-10-0"></span>ansible -i hosts -m setup -u \$USERNAME -vvvv \$IP

```
"ansible_lsb": {
  "codename": "trusty",
  "description": "Ubuntu [..]",
  "id": "Ubuntu",
  "major_release": "14",
  "release": "14.04"
},
                                 "facter_lsbdistcodename": "trusty",
                                 "facter_lsbdistdescription": [..]
                                 "facter_lsbdistid": "Ubuntu",
                                 "facter_lsbdistrelease": "14.04",
                                 "facter_lsbmajdistrelease": "14",
                                                                       "ohai_lsb": {
                                                                           "codename": "trusty",
                                                                           "description": [...]
                                                                           "id": "Ubuntu",
                                                                           "release": "14.04"
                                                                       },
```
# <span id="page-11-0"></span>Template engine similar to the Django template engine Used in Flask, a micro web application framework Python

General:

- {% ... %} for Statements
- # ... ## for Line Statements
- {# ... #} for Comments not included in the output
- {{ ... }} for Expressions to print to the output

More here: <http://jinja.pocoo.org/docs/dev/templates/>

Control Loops:

{% if apache24 %} {% elif %} {% else %} {% endif %} {% for host in list %} {% endfor %}

More here: <http://jinja.pocoo.org/docs/dev/templates/>

Tests:

defined: {% if install\_apache24 is defined %} even: {% if hostid is even %} Filter:

{{ install\_apache24 | default(false) }}

{{ hostid | select("odd") }}

More here: <http://jinja.pocoo.org/docs/dev/templates/> Write your own custom Python functions as filters

<span id="page-15-0"></span>Ansible may Login as any User When Ansible needs Privileges -> It becomes Superuser Supported Methods: sudo, su, pbrun, pfexec, doas

### Prompts

- ---
- hosts: all
	- vars\_prompt:
		- name: "number"
			- prompt: "Your number?"
		- name: "password" prompt: "Your password?"

### Vault

ansible-vault create vaultfile.yml

Other actions are

- decrypt
- edit
- encrypt
- rekey
- view

ansible-playbook --ask-vault-pass

Delegation tasks: - name: Deploy Apache - name: Add Server to Loadbalance delegate\_to: 192.168.1.1 Run Once - command: /opt/upgrade\_db.py run\_once: true

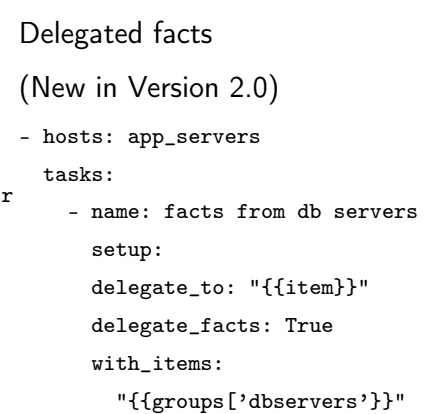

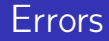

### Rolling Update Batch Size

- name: Webservers hosts: webservers serial: 3 <-> "30%"

#### Maximum Failure

#### Percentage

- hosts: webservers max\_fail\_percentage: 30 serial: 10

## Ignoring Failed Commands

- name: this is no failure command: /bin/false ignore\_errors: yes
- Aborting the play

- hosts: somehosts any\_errors\_fatal: true roles: - myrole

<span id="page-19-0"></span>- name: ASensibleName - tag: AContextTag Verbose: ansible-playbook -vvv Check: ansible-playbook –check Diff: ansible-playbook –diff Start and Step: ansible-playbook –step Limit: ansible-playbook –limit \$HOSTGROUP or \$HOSTS <span id="page-20-0"></span>Lots of Ansible Code:

DebOps - <http://github.com/debops>

Network Automation:

NAPALM - <https://github.com/napalm-automation>

Imperative Automation:

Fabric - <http://www.fabfile.org>

Ansible  $+$  Fabric  $+$  ezjail:

BSDploy - <https://github.com/ployground/bsdploy>

<span id="page-21-0"></span>No need for a server  $\Rightarrow$  low bootstrap Powerful templating with jinja2 Good documentation on http://docs.ansible.com/ Mostly useful error messages Enterprise web GUI Ansible Tower Encrypted variables with Ansible vault ansible-playbook -i hosts site.yml –limit myServer –tags docker –check –diff

[http://docs.ansible.com/ansible/playbooks\\_best\\_practices.html](http://docs.ansible.com/ansible/playbooks_best_practices.html)